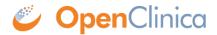

## 2 Accessing the Data Mart Local Deployment

The OpenClinica Enterprise Edition is configured to have the Data Mart SQL auto-loaded into a PostgreSQL database. You always have the ability to download the .sql file and load it into any database you would like.

By default, each time you run a particular Data Mart extract, the data in your database will be replaced.

There are two options for setting up your Data Mart (the option you have chosen is identified in your Configuration Worksheet):

- Option 1: We setup the Data Mart users and database on your current PostgreSQL server running OpenClinica and enable access to the Data Mart database from a designated IP address. We provide you with the username, password, hostname, and database names that will allow you to connect to the Data Mart. Since under this scenario your Data Mart is on a sever we manage, we limit access to the Data Mart to a single user account and IP in order to maintain a high level of data security and accountability. If you require more elaborate access, please select option 2.
- **Option 2:** You <u>provide a PostgreSQL server</u>, and we configure OpenClinica to load the Data Mart data into it. Since you provide the PostgreSQL server, you would need to supply us with the IP of the PostgreSQL server, the username and password as well as the database name for each OpenClinica instance that you would like the Data Mart to utilize.

Option 2 provides the greatest flexibility for accessing Data Mart. If you select option 1, you may wish to set-up a remote access solution in order to enable multiple people to access the Data Mart database. If you require separate usernames for your users you will have to go with option 2.

## **Tips for Working With Data Mart**

- If you do not want your data to be overwritten on every extract (which is the default setting), you may download the .sql file (either manually or via a scheduled job) and create a script that creates a database called datamart-TIME (where time is current date-time, or any other variable chosen as a convention) and loads the sql file into that db. This way, each time this script is run, a new database would be created and your prior database would be preserved.
- Under option 1, if you want multiple users to access Data Mart from a single IP, you can setup a terminal server with <u>pgAdmin</u> and any other tools you may want to use to connect to the database. Then, provide us with the IP address of this server so we can authorize in the PostgreSQL database server. Now, as many staff as you allow can access the Data Mart through the terminal server.
- Another method for allowing multi-user access under option 1 is create a backup/copy the Data Mart database using the single account we provide, then restore this backup onto a PostgreSQL server that you manage elsewhere.

This page is not approved for publication.